# What Software Engineers can share with Data Scientists: ... with Automatic Tests

Andrea Melloncelli andrea.melloncelli@quantide.com

sponsored by

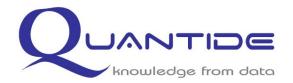

#### Outline

#### 1. Conway's Game of Life

#### 2. Why do tests

- 2.1. Validation
- 2.2. Working documentation
- 2.3. Readable code
- 3. Testing Strategies
  - 3.1. Test Driven Development (TDD)
  - 3.2. Test After Development (TAD)
- 4. Testing tools
  - 4.1. Testthat package
  - 4.2. Shinytest package

#### Summary

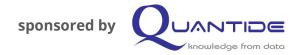

### 1. Conway's Game of Life

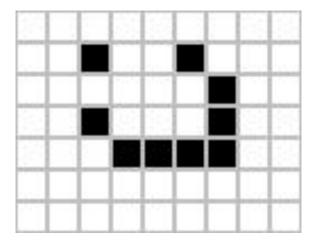

#### Legend:

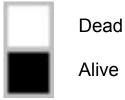

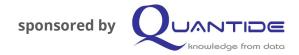

### 1. Conway's Game of Life

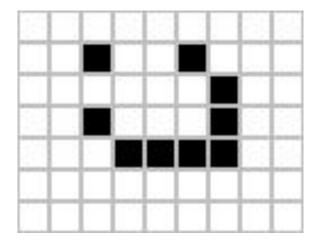

#### Legend:

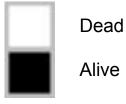

 Any live cell with fewer than two live neighbors dies, as if by isolation.

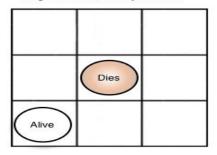

 Any dead cell with exactly three live neighbors becomes a live cell, as if by reproduction.

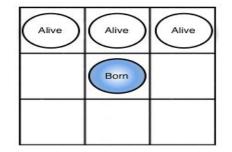

 Any live cell with more than three live neighbors dies, as if by overcrowding.

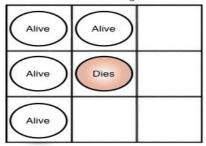

4. Any live cell with two or three live neighbors lives on to the next generation.

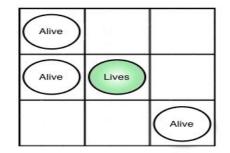

http://jonathan-jackson.net/life-in-a-shade-of-ruby https://en.wikipedia.org/wiki/Conway's Game of Life

#### Outline

#### 1. Conway's Game of Life

#### 2. Why do tests

- 2.1. Validation
- 2.2. Working documentation
- 2.3. Readable code
- 3. Testing Strategies
  - 3.1. Test Driven Development (TDD)
  - 3.2. Test After Development (TAD)
- 4. Testing tools
  - 4.1. Testthat package
  - 4.2. Shinytest package

Summary

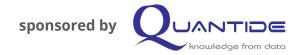

- 1. Validation
- 2. Working documentation
- 3. Readable and reusable code

### 2.1. Validation

```
context("evolution of a single cell")
...
```

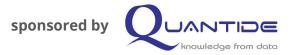

# 2.1. Validation

```
context("evolution of a single cell")
...
test_that(desc = "rule1",...)
test_that(desc = "rule2",...)
```

```
test_that(desc = "rule3",...)
```

```
test_that(desc = "rule4",...)
```

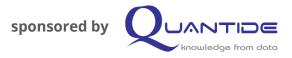

- 1. Test 1: rule 1 1.1. ...
- 2. Test 2: rule 2 2.1. ...
- Test 3: rule 3
   3.1.
- 4. Tests ...

# 2.1. Validation

```
context("evolution of a single cell")
...
test_that(desc =
               paste("Any dead cell",
                      "with exactly three live neighbours",
                      "becomes a live cell,",
                      "as if by reproduction."),
...
```

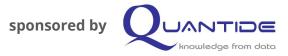

- 1. Test 1: rule 1 1.1. ...
- 2. Test 2: rule 2 2.1. ...
- 3. Test 3: rule 3 3.1.
- 4. Tests ...

# 2.1. Validation

```
context("evolution of a single cell")
...
test_that(desc =
                paste("Any dead cell",
                       "with exactly three live neighbours",
                       "becomes a live cell,",
                       "as if by reproduction."),
          code = {
                state <- dead</pre>
                evolved_state <- evolve(state, neigb = 3)</pre>
                expect_equal(evolved_state, alive)
           })
...
```

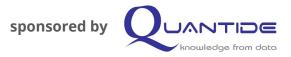

- 1. Test 1: rule 1 1.1. ...
- 2. Test 2: rule 2 2.1. ...
- 3. Test 3: rule 3
  - 3.1. Setup
  - 3.2. Function run
  - 3.3. Validation
- 4. Tests ...

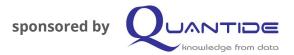

# 2.2. Working documentation

A test file provides:

- 1. Information about the feature (context)
- 2. Some working examples of how that feature is implemented (test\_that)

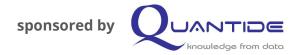

#### 2.3. Readable code

**Refactoring**: improving the code without adding further functionalities.

```
if (wday(now) > 2 &&
    wday(now) < 6 &&
    hour(now) > 8 &&
    hour(now) < 17 )
{
    cat("I'm working.")
} else {
    cat("I'm out of the
office.")
}</pre>
```

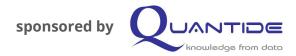

#### 2.3. Readable code

**Refactoring**: improving the code without adding further functionalities.

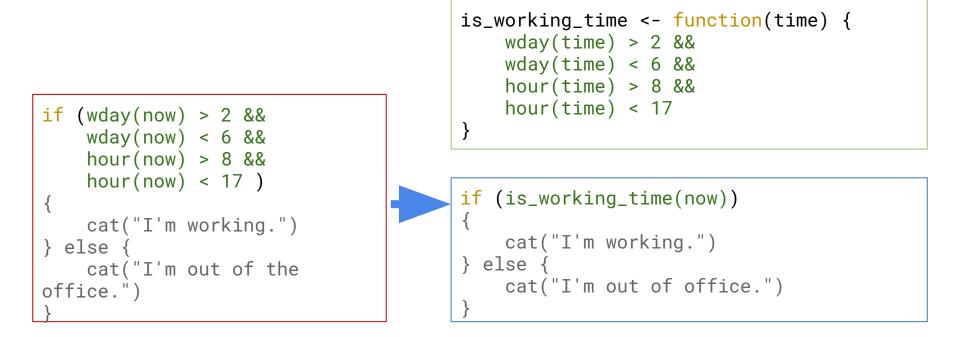

#### Outline

- 1. Conway's Game of Life
- 2. Why do tests
  - 2.1. Validation
  - 2.2. Working documentation
  - 2.3. Readable code

#### 3. Testing Strategies

- 3.1. Test Driven Development (TDD)
- 3.2. Test After Development (TAD)
- 4. Testing tools
  - 4.1. Testthat package
  - 4.2. Shinytest package

#### Summary

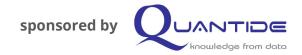

#### 1. Test Driven Development (TDD)

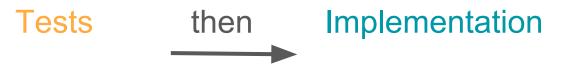

#### 2. Test After Development (TAD)

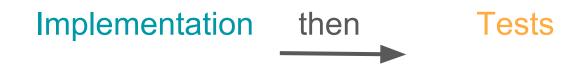

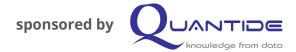

# 3.1. Test Driven Development (TDD)

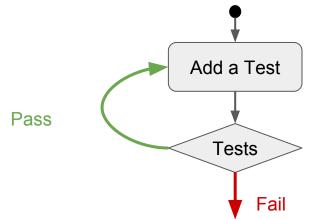

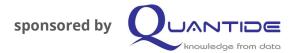

# 3.1. Test Driven Development (TDD)

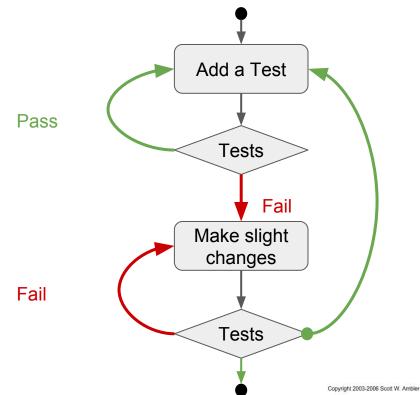

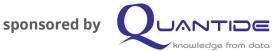

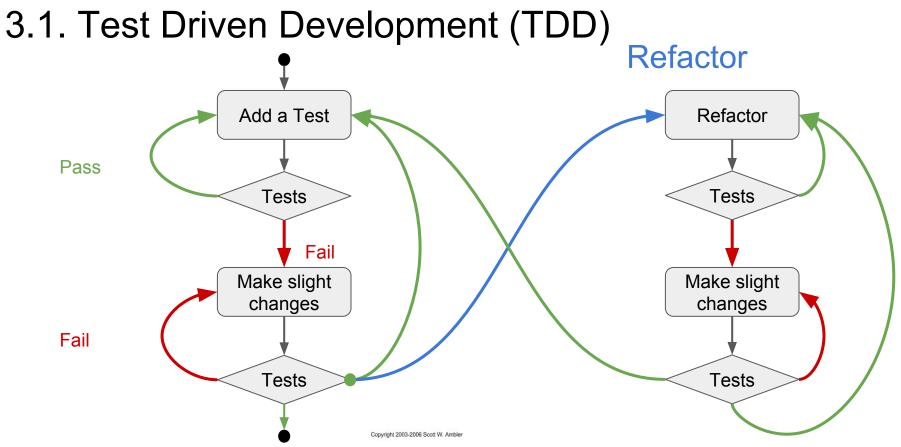

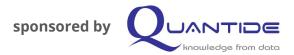

# 3.2. Test After Development (TAD)

Test After Development (TAD)

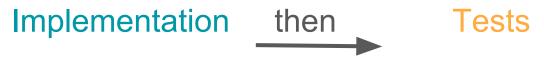

- 1. Old way of operate, I only need to add tests to my implementation
- 2. It is always available
- 3. Useful when the result can't be predicted (models, ...)

#### Outline

- 1. Conway's Game of Life
- 2. Why do tests
  - 2.1. Validation
  - 2.2. Working documentation
  - 2.3. Readable code
- 3. Testing Strategies
  - 3.1. Test Driven Development (TDD)
  - 3.2. Test After Development (TAD)
- 4. Testing tools
  - 4.1. Testthat package
  - 4.2. Shinytest package

Summary

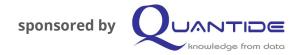

1. Testthat package (TDD + TAD)

2. Shinytest package (TAD)

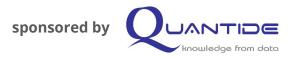

Studio

R

### 4.1. Testthat Package

- Complete set Testing tools
- Developed by RStudio
- Compatible with different Testing Strategies (TAD and TDD)

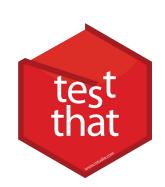

# 4.1. Testthat Package

```
context("evolution of a single cell")
...
test_that(desc =
                paste("Any dead cell",
                       "with exactly three live neighbours",
                       "becomes a live cell,",
                       "as if by reproduction."),
          code = {
                state <- dead</pre>
                evolved_state <- evolve(state, neigb = 3)</pre>
                expect_equal(evolved_state, alive)
           })
...
```

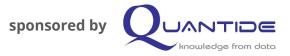

- 1. Test 1: rule 1 1.1. ...
- 2. Test 2: rule 2 2.1. ...
- 3. Test 3: rule 3
  - 3.1. Setup
  - 3.2. Function run
  - 3.3. Validation
- 4. Tests ...

# 4. Testing tools4.2. Shinytest

The strategy is TAD (Test After Development), therefore:

- 1. Having a working Shiny application
- 2. Record a test using the application as the final user
- 3. Run all tests sequentially
- 4. And if something is wrong....

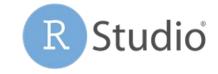

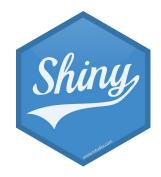

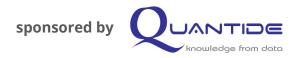

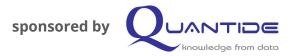

# 4.2. Shinytest

4. If something is wrong... Get notified graphically!

|    |    | 00 -3,18 +3,18 00                                                      |
|----|----|------------------------------------------------------------------------|
| 3  | 3  | "bins": 50                                                             |
| 4  | 4  | },                                                                     |
| 5  | 5  | "output": {                                                            |
| б  | б  | "distPlot": {                                                          |
| 7  |    | - "src": "[image data shal: 1b162d14db213289390dccad2d7bcff52708947b]' |
|    | 7  | + "src": "[image data sha1: 970975e03c6e9915f55e28f95dcdf48740c80486]' |
| 8  | 8  | "width": 631,                                                          |
| 9  | 9  | "height": 400,                                                         |
| 10 | 10 | "coordmap": [                                                          |
| 11 | 11 | {                                                                      |
| 12 | 12 | "domain": {                                                            |
| 13 | 13 | "left": 40.88,                                                         |
| 14 | 14 | "right": 98.12,                                                        |
| 15 |    | - "bottom": -1,                                                        |
| 16 |    | - "top": 26                                                            |
|    | 15 | + "bottom": -1.08,                                                     |
|    | 16 | + "top": 28.08                                                         |
| 17 | 17 | },                                                                     |
| 18 | 18 | "range": {                                                             |
| 19 | 19 | "left": 59.04,                                                         |
| 20 | 20 | "right": 600.76,                                                       |

You see the differences between the recorded run and the current coloured out.

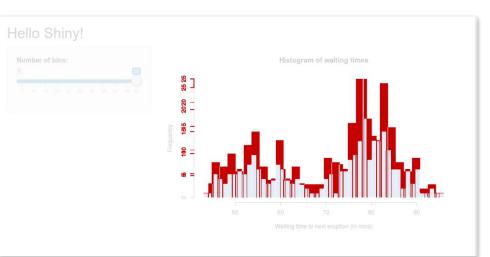

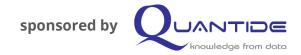

### Summary

#### Why are tests so important in our work?

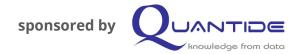

#### Questions?